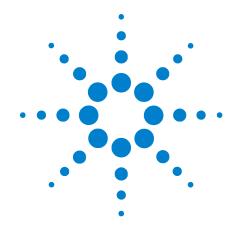

# Agilent TS-5400 Functional Test System Series IIB

# **Automotive Serial Protocol Installation Instructions**

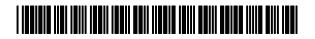

Manual Part Number E8770-90036

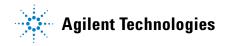

## **Notices**

© Agilent Technologies, Inc. 1997 - 2003

No part of this manual may be reproduced in any form or by any means (including electronic storage and retrieval or translation into a foreign language) without prior agreement and written consent from Agilent Technologies, Inc. as governed by United States and international copyright laws.

#### **Documentation History**

All Editions and Updates of this manual and their creation date are listed below. The first Edition of the manual is Edition 1. The Edition number increments by 1 whenever the manual is revised. Updates, which are issued between Editions, contain replacement pages to correct or add additional information to the current Edition of the manual. Whenever a new Edition is created, it will contain all of the Update information for the previous Edition. Each new Edition or Update also includes a revised copy of this documentation history page.

Edition 1 (E6170-90020)October 1997 Edition 2 (E6170-90021)May 1998 Edition 3 (E8770-90026)September 2000 Edition 4 (E8770-90036) August 2003

#### **Manual Part Number**

F8770-90036

Printed in USA

Agilent Technologies, Inc. 1601 California Street Palo Alto, CA 94304 USA

#### **Warranty**

The material contained in this document is provided "as is," and is subject to being changed, without notice, in future editions. Further, to the maximum extent permitted by applicable law, Agilent disclaims all warranties, either express or implied, with regard to this manual and any information contained herein, including but not limited to the implied warranties of merchantability and fitness for a particular purpose. Agilent shall not be liable for errors or for incidental or consequential damages in connection with the furnishing, use, or performance of this document or of any information contained herein. Should Agilent and the user have a separate written agreement with warranty terms covering the material in this document that conflict with these terms, the warranty terms in the separate agreement shall control.

### **Technology Licenses**

The hardware and/or software described in this document are furnished under a license and may be used or copied only in accordance with the terms of such license.

#### **Restricted Rights Legend**

If software is for use in the performance of a U.S. Government prime contract or subcontract, Software is delivered and licensed as "Commercial computer software" as defined in DFAR 252.227-7014 (June 1995), or as a "commercial item" as defined in FAR 2.101(a) or as "Restricted computer software" as defined in FAR 52.227-19 (June 1987) or any equivalent agency regulation or contract clause. Use, duplication or disclosure of Software is

subject to Agilent Technologies' standard commercial license terms, and non-DOD Departments and Agencies of the U.S. Government will receive no greater than Restricted Rights as defined in FAR 52.227-19(c)(1-2) (June 1987). U.S. Government users will receive no greater than Limited Rights as defined in FAR 52.227-14 (June 1987) or DFAR 252.227-7015 (b)(2) (November 1995), as applicable in any technical data.

#### **Safety Notices**

#### Caution

A **Caution** notice denotes a hazard. It calls attention to an operating procedure, practice, or the like that, if not correctly performed or adhered to, could result in damage to the product or loss of important data. Do not proceed beyond a **Caution** notice until the indicated conditions are fully understood and met.

#### WARNING

A WARNING notice denotes a hazard. It calls attention to an operating procedure, practice, or the like that, if not correctly performed or adhered to, could result in personal injury or death. Do not proceed beyond a WARNING notice until the indicated conditions are fully understood and met.

# **Safety Summary**

The following general safety precautions must be observed during all phases of operation of this system. Failure to comply with these precautions or with specific warnings elsewhere in this manual violates safety standards of design, manufacture, and intended use of the system. Agilent Technologies, Inc. assumes no liability for the customer's failure to comply with these requirements.

#### General

This product is provided with a protective earth terminal. The protective features of this product may be impaired if it is used in a manner not specified in the operation instructions.

WARNING: DO NOT OPERATE IN AN EXPLOSIVE ATMOSPHERE Do not operate the system in the presence of flammable gases or flames.

If the equipment in this system is used in a manner not specified by Agilent Technologies, the protection provided by the equipment may be impaired.

## **Cleaning Instructions**

Clean the system cabinet using a soft cloth dampened in water.

# **WARNING**: DO NOT REMOVE ANY SYSTEM COVER

Operating personnel must not remove system covers. Component replacement and internal adjustments must be made only by qualified service personnel. Equipment that appears damaged or defective should be made inoperative and secured against unintended operation until they can be repaired by qualified service personnel.

#### **Environmental Conditions**

Unless otherwise noted in the specifications, this system is intended for indoor use in an installation category II, pollution degree 2 environment. It is designed to operate at a maximum relative humidity of 80% and at altitudes of up to 2000 meters. Refer to the specifications tables for the ac mains voltage requirements and ambient operating temperature range.

#### Before applying power

Verify that all safety precautions are taken. Note the external markings described in "Safety Symbols and Regulatory Markings" on page 4.

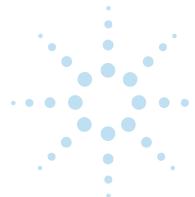

### **Ground the System**

To minimize shock hazard, the system chassis must have a hard-wired connection to an electrical protective earth ground. The system must also be connected to the ac power mains through a power cable that includes a protective earth conductor. The power cable ground wire must be connected to an electrical ground (safety ground) at the power outlet. Any interruption of the protective grounding will cause a potential shock hazard that could result in personal injury.

#### **Fuses**

Use only fuses with the required rated current, voltage, and specified type (normal blow, time delay). Do not use repaired fuses or short-circuited fuse holders. To do so could cause a shock or fire hazard.

## **Operator Safety Information**

MODULE CONNECTORS AND TEST SIGNAL CABLES CONNECTED TO THEM CANNOT BE OPERATOR ACCESSIBLE: Cables and connectors are considered inaccessible if a tool (e.g., screwdriver, wrench, socket, etc.) or a key (equipment in a locked cabinet) is required to gain access to them. Additionally, the operator cannot have access to a conductive surface connected to any cable conductor (High, Low or Guard).

ASSURE THE EQUIPMENT **UNDER TEST HAS** ADEQUATE INSULATION BETWEEN THE CABLE CONNECTIONS AND ANY **OPERATOR-ACCESSIBLE** PARTS (DOORS, COVERS, PANELS, SHIELDS, CASES, **CABINETS, ETC.):** Verify there are multiple and sufficient protective means (rated for the voltages you are applying) to assure the operator will NOT come into contact with any energized conductor even if one of the protective means fails to work as intended. For example, the inner side of a case, cabinet, door, cover or panel can be covered with an insulating material as well as routing the test cables to the module's front panel connectors through non-conductive, flexible conduit such as that used in electrical power distribution.

# Safety Symbols and Regulatory Markings

Symbols and markings on the system, in manuals and on instruments alert you to potential risks, provide information about conditions, and comply with international regulations. Table 1 defines the symbols and markings you may encounter.

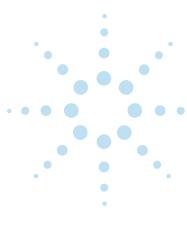

Table 1 Safety Symbols and Markings

Act of 1992.

ISM 1-A

# Safety symbols Warning: risk of electric shock. Caution: refer to accompanying documents. Alternating current. Both direct and alternating current. Earth (ground) terminal Protective earth (ground) terminal Frame or chassis terminal Terminal is at earth potential. Used for measurement and control circuits designed to be operated with one terminal at earth potential. Switch setting indicator. $\bigcirc = 0$ ff, | = 0n. Standby (supply); units with this symbol are not completely disconnected from ac mains when this switch is off. To completely disconnect the unit from ac mains, either disconnect the power cord, or have a qualified electrician install an external switch. **Regulatory Markings** The CE mark is a registered trademark of the European Community. Œ The CSA mark is a registered trademark of the Canadian Standards Association. The C-tick mark is a registered trademark of the Spectrum Management Agency of Australia. This signifies compliance with the Australian EMC

Framework regulations under the terms of the Radio Communications

This text indicates that the product is an Industrial Scientific and

Medical Group 1 Class A product (CISPR 11, Clause 4).

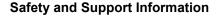

# **Service and Support**

Any adjustment, maintenance, or repair of this product must be performed by qualified personnel. Contact your customer engineer through your local Agilent Technologies Service Center.

## Agilent on the Web

You can find information about technical and professional services, product support, and equipment repair and service on the Web: http://www.agilent.com

Click the link to **Test & Measurement**. Select your country from the drop-down menus. The Web page that appears next has contact information specific for your country.

## **Agilent by Phone**

If you do not have access to the Internet, call one of the numbers in Table 2.

 Table 2
 Agilent Call Centers and Regional Headquarters

| United States and Canada: | Test and Measurement Call Center<br>(800) 452 4844 (toll-free in US) |
|---------------------------|----------------------------------------------------------------------|
| Europe:                   | (41 22) 780 8111                                                     |
| Japan:                    | Measurement Assistance Center<br>(81) 0426 56 7832                   |
| Latin America:            | 305 269 7548                                                         |
| Asia-Pacific:             | (85 22) 599 7777                                                     |

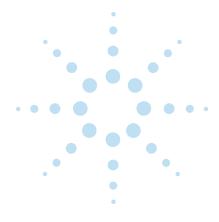

# **Contents**

## 

# Automotive Serial Protocol Installation Instructions

This manual shows how to install the *EnGenius MultiCom III/s Interface Adapter* into the TS-5400 System, how to install the Physical Interface Modules (PIMs) into the adapter, and shows the cable connections in the adapter. This manual is separated as follows:

| •Selecting the Installation Procedure                              | page 9  |
|--------------------------------------------------------------------|---------|
| •Removing the Interface Adapter Module from the System             | page 11 |
| •Installing the PIMs into an Interface Adapter Module              | page 13 |
| •Installing a Previously Installed Interface Adapter Module        | page 23 |
| •Installing an Interface Adapter Module into an Old TS-5400 System | page 25 |
| •Pim Locations and Interface Adapter Connections                   | page 28 |
| •Installing the Interface Adapter Software                         | page 33 |
|                                                                    |         |

#### Note

For ALL default switch settings and descriptions NOT documented in this manual, refer to the *EnGenius MultiCom III/s Interface Adapter* manuals.

# Selecting the Installation Procedure

Select the appropriate procedure, as shown in Figure 1. For example, if you wish to install or change a PIM of an Interface Adapter Module in a system that contains an adapter module, use the following procedures:

If the PIM is to be installed in an adapter that has not previously installed in a system, then use the following procedures:

<sup>&</sup>quot;Removing the Interface Adapter Module from the System" on page 11

<sup>&</sup>quot;Installing the PIMs into an Interface Adapter Module" on page 13

<sup>&</sup>quot;Installing a Previously Installed Interface Adapter Module" on page 23

<sup>&</sup>quot;Installing the PIMs into an Interface Adapter Module" on page 13

<sup>&</sup>quot;Installing an Interface Adapter Module into an Old TS-5400 System" on page 25

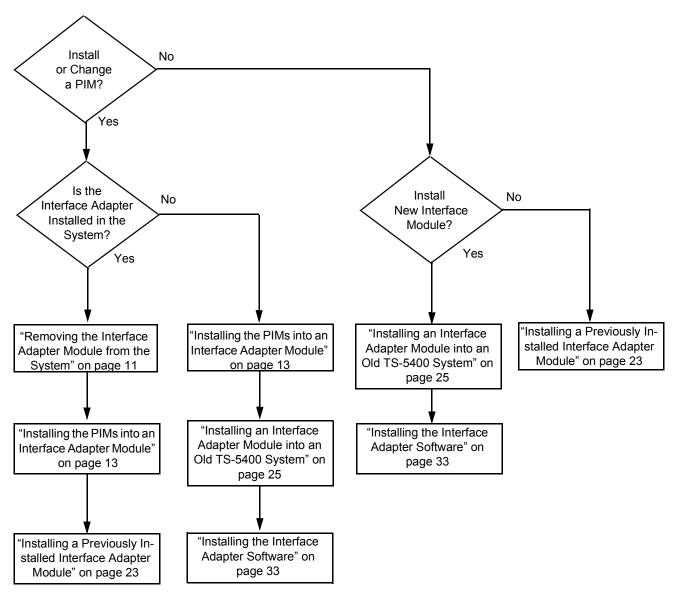

Figure 1. Selecting the Installation Procedures

# Removing the Interface Adapter Module from the System

Use this procedure to remove the Interface Module from the Agilent TS-5400 System to add/change a Physical Interface Module in the Interface Adapter.

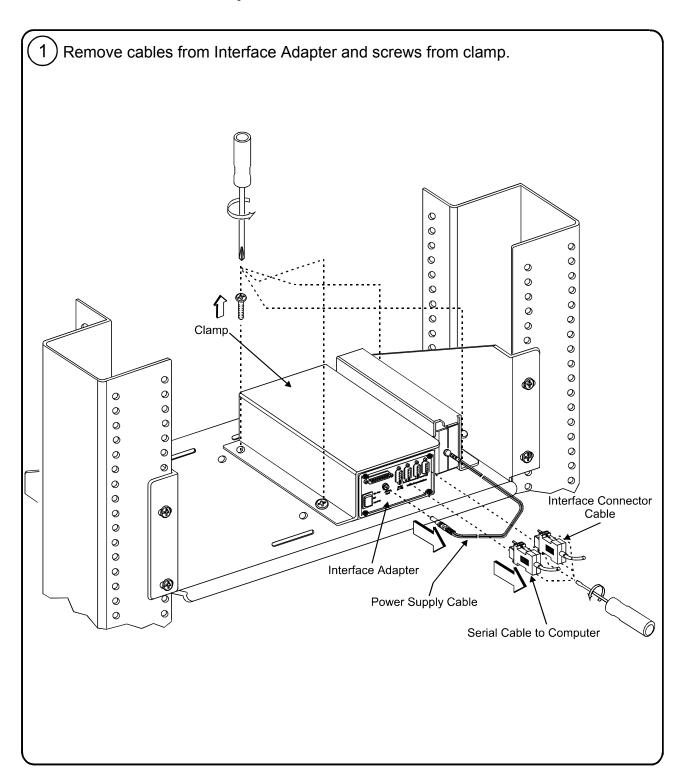

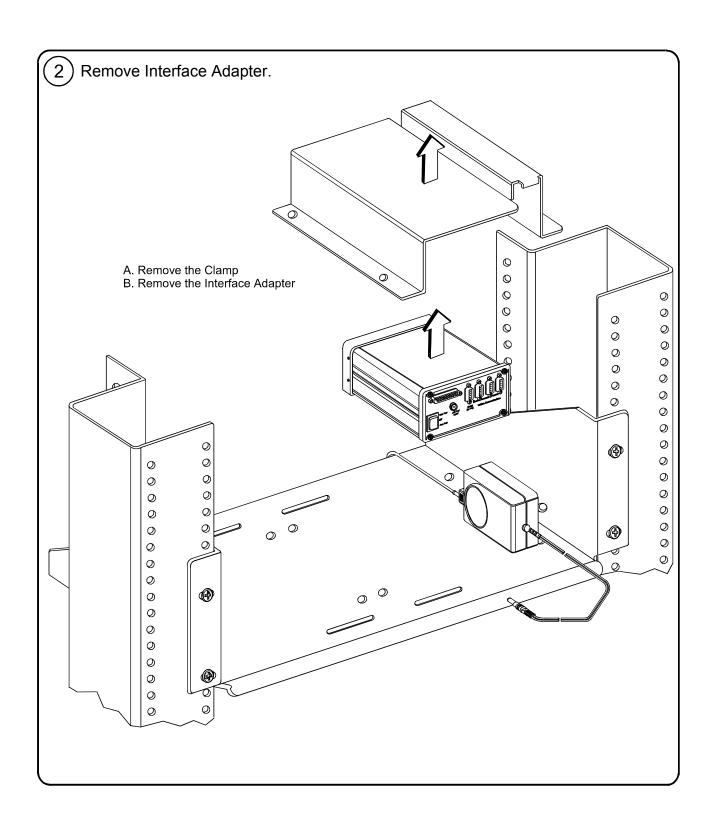

# Installing the PIMs into an Interface Adapter Module

Use this procedure to add/change a Physical Interface Module in the Interface Adapter. If the Interface Adapter is currently installed in a system, be sure to use the procedure "Removing the Interface Adapter Module from the System" on page 11 to remove the Interface Adapter from the system .

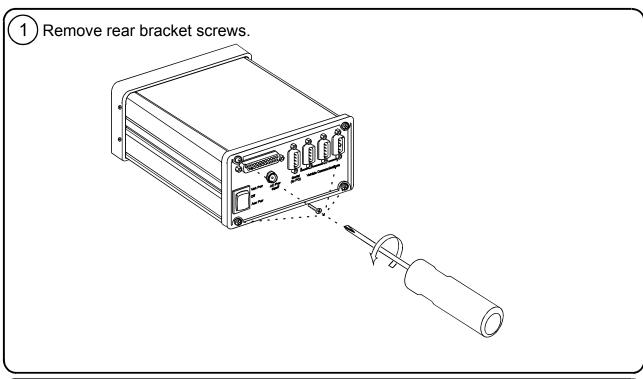

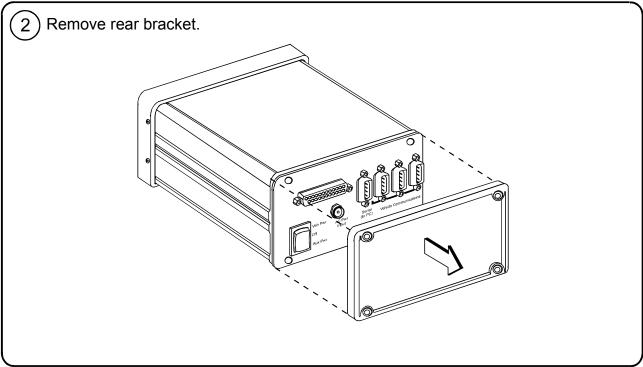

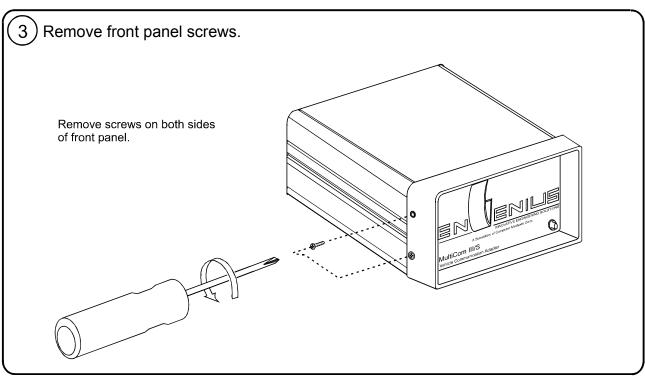

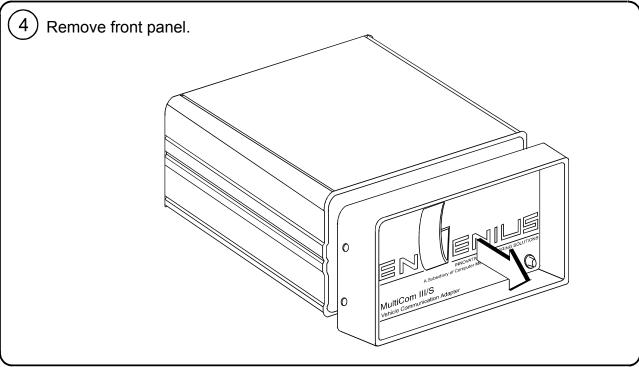

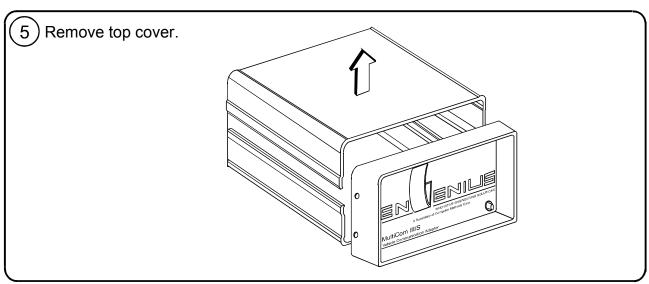

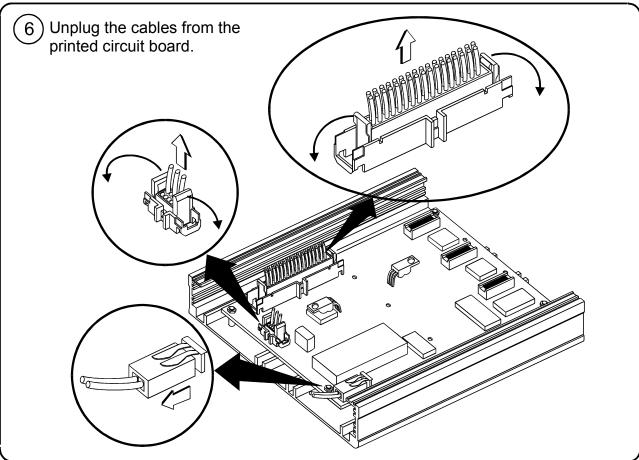

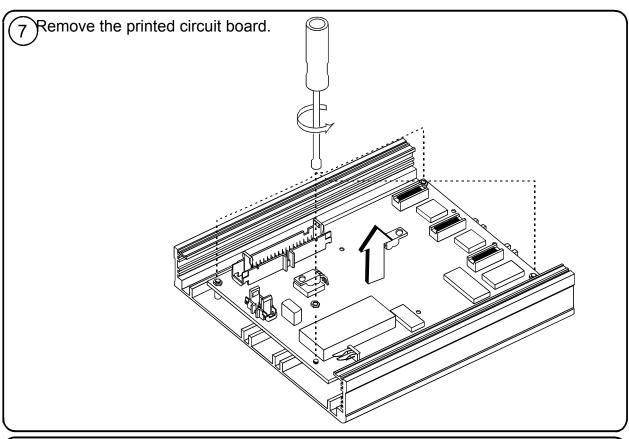

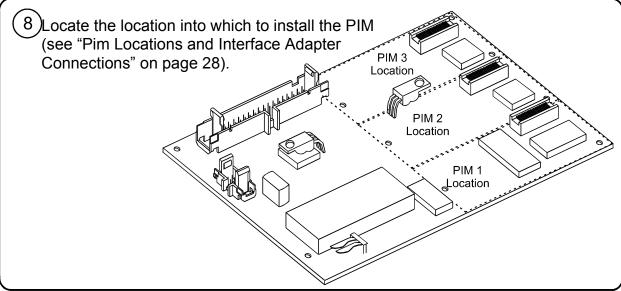

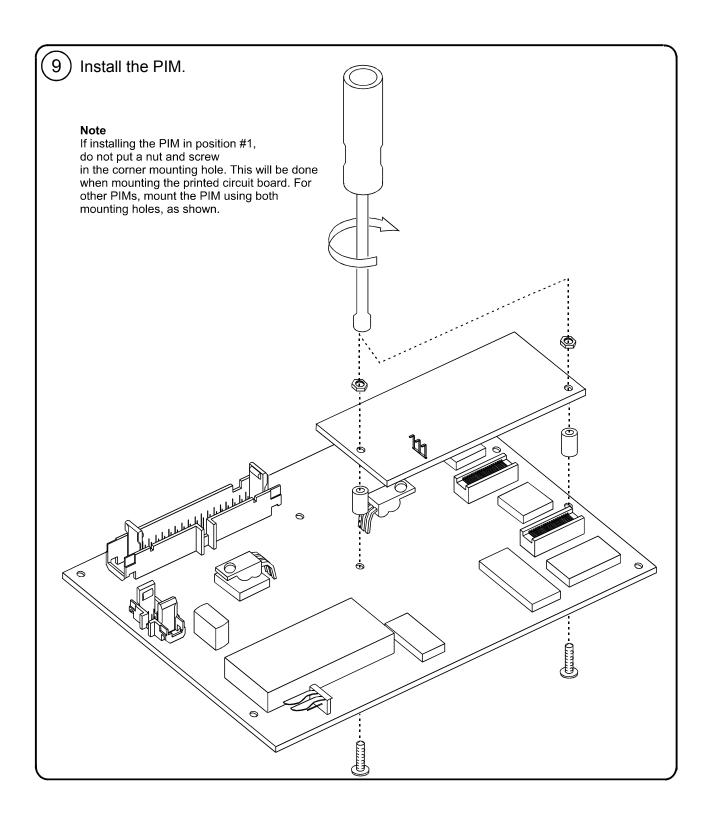

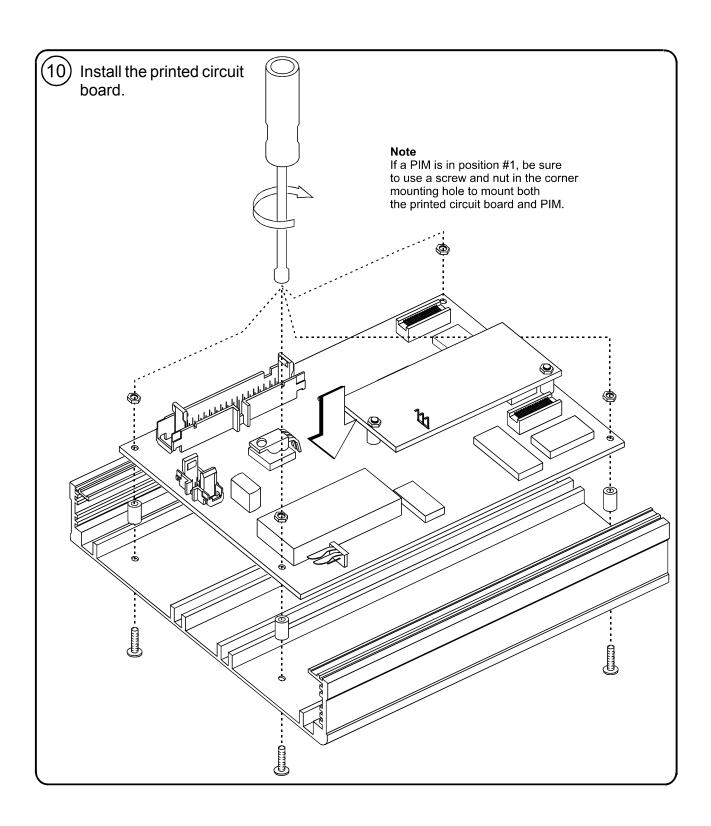

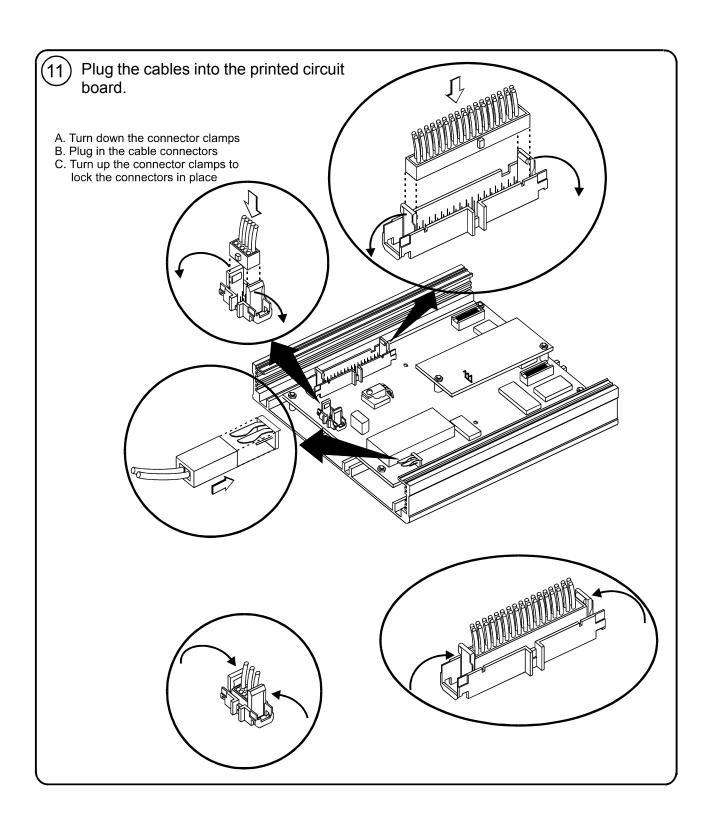

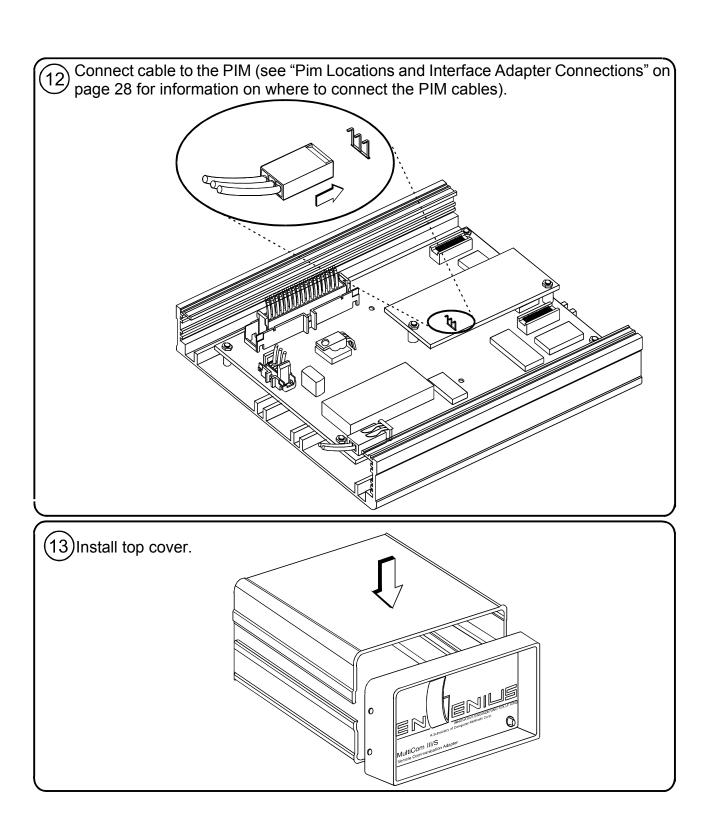

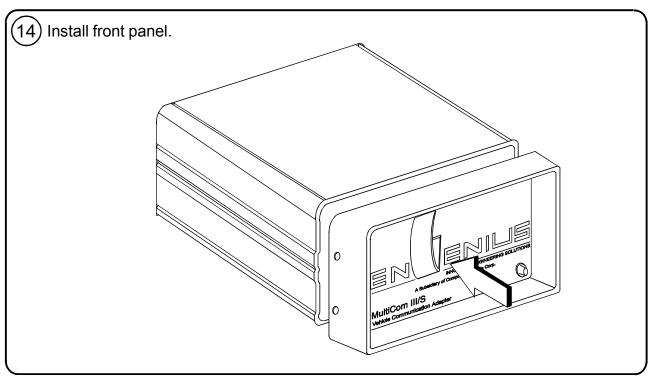

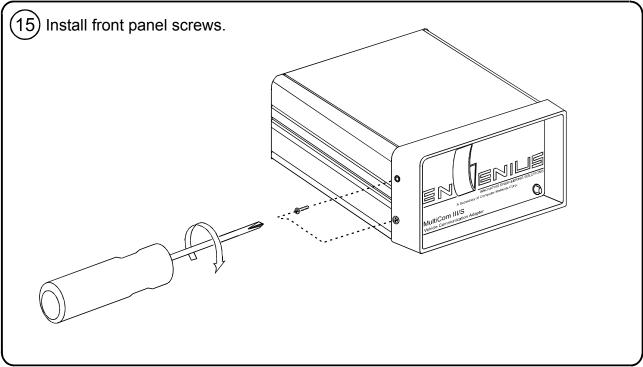

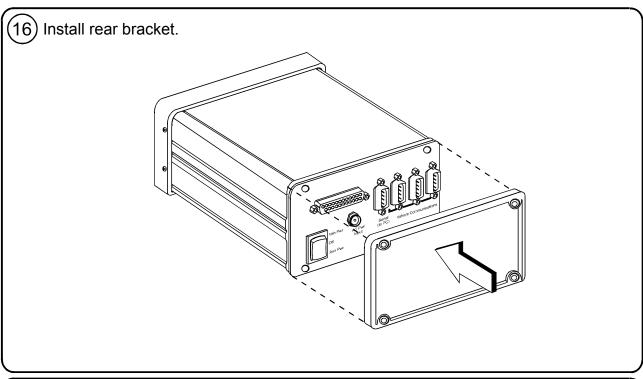

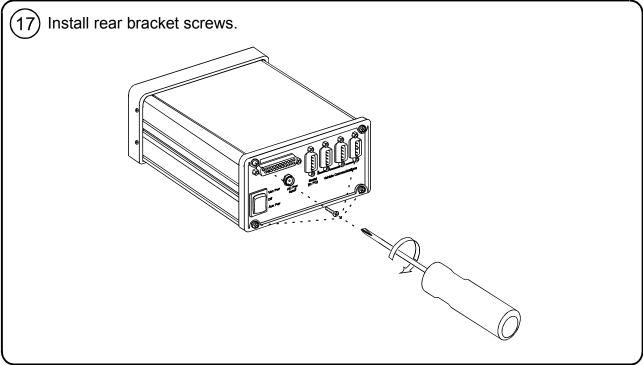

# Installing a Previously Installed Interface Adapter Module

Use this procedure to re-install an Interface Adapter Module, usually after installing a PIM (see "Installing the PIMs into an Interface Adapter Module" on page 13). If the system has not had an Adapter Module previously installed, use the procedure "Installing an Interface Adapter Module into an Old TS-5400 System" on page 25 to install a new module into a system that did not have a module previously installed.

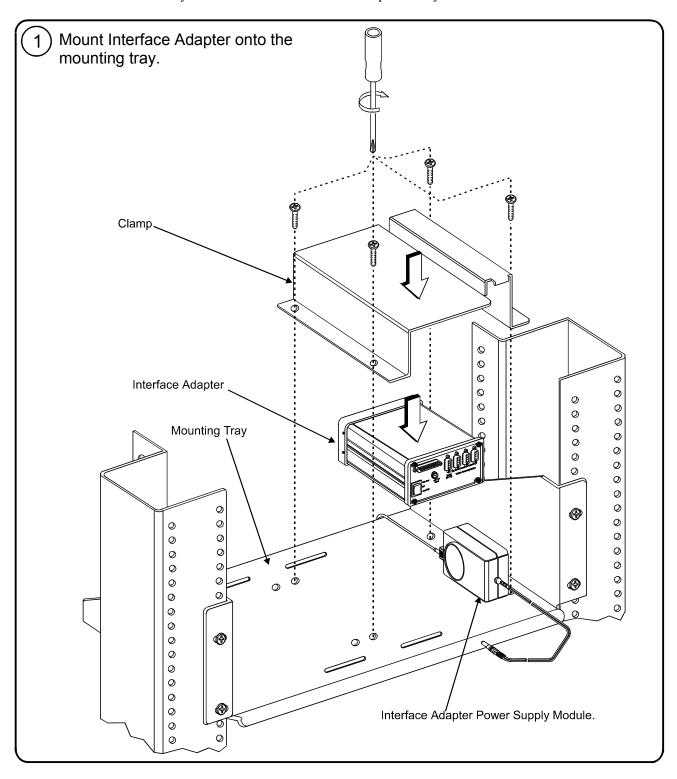

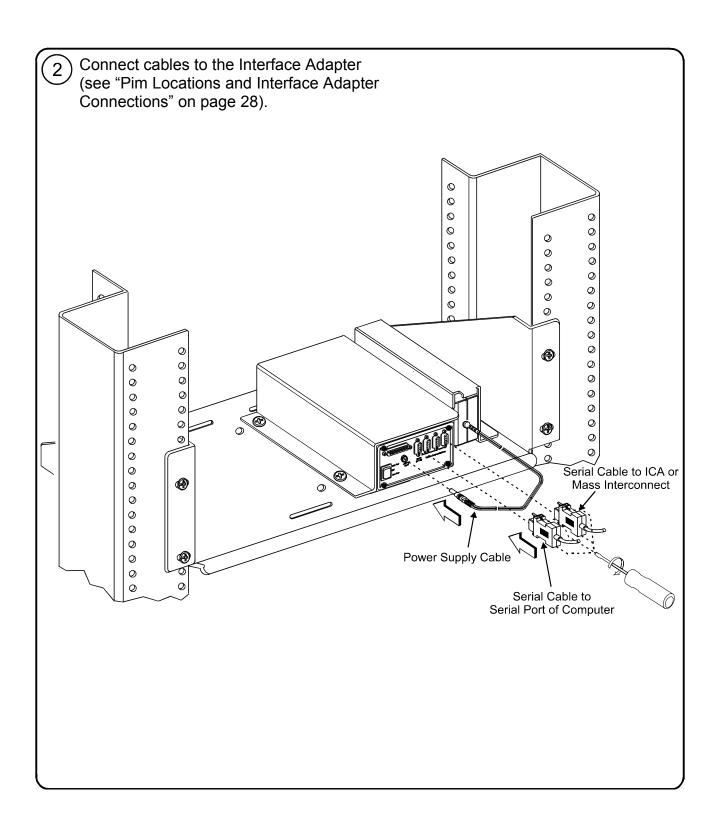

# Installing an Interface Adapter Module into an Old TS-5400 System

Use this procedure to install an Interface Adapter into a TS-5400 System that did not have an adapter previously installed.

The Interface Adapter is mounted on a Mounting Tray which in turns is mounted in the system. Mount the tray in a covinient place in the system, like behind the computer display. Make sure that the tray is mounted in such a way that the appropriate cable connections can be made to the computer, the Interface Connector Adapter (ICA) or Mass Interconnect, and the ac power strip in the system.

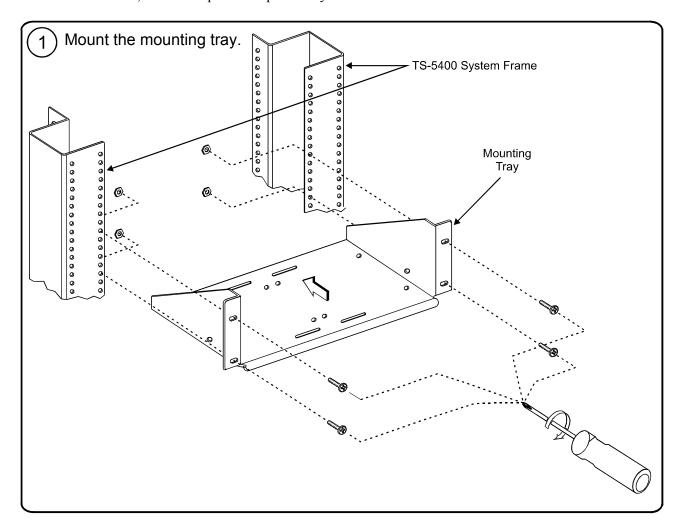

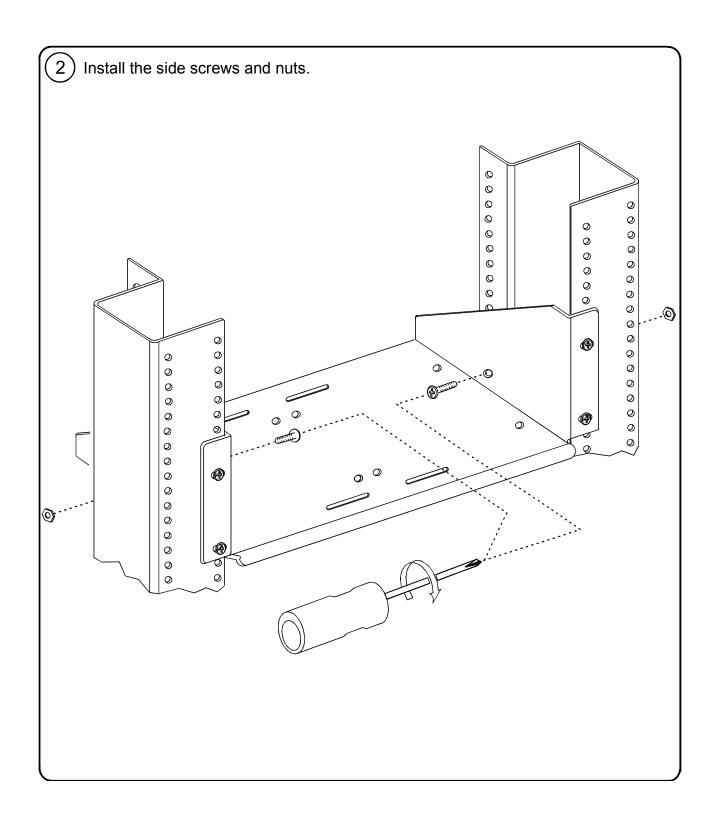

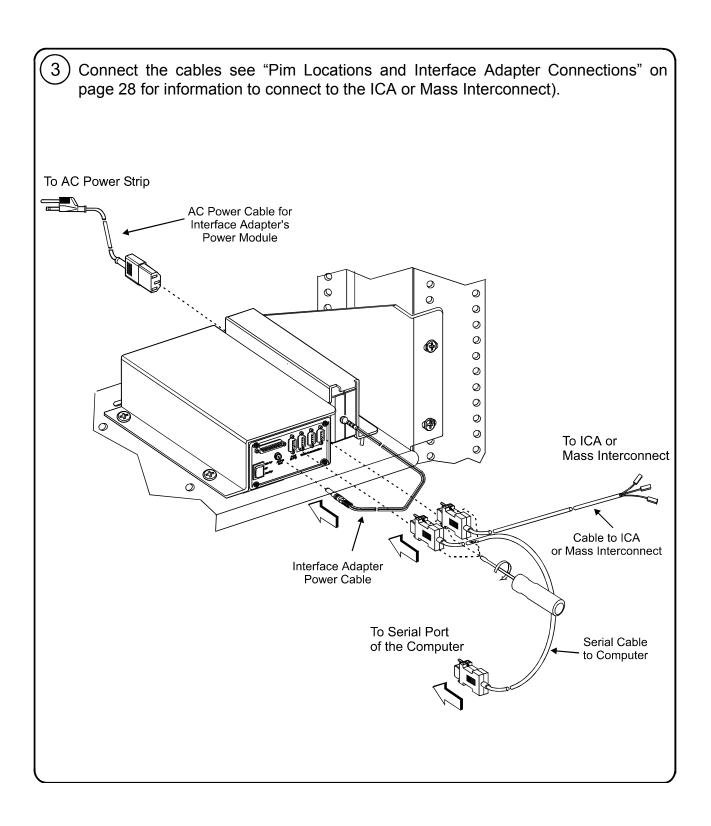

# **Pim Locations and Interface Adapter Connections**

The following explains the PIM locations, and connections between the EnGenius MultiCom III/s Interface Adapter and the Interface Connector Adapter (ICA), for the Agilent TS-5450 System, or Mass Interconnect, for the Agilent TS-5430 System.

#### **PIM Locations and Priorities**

The PIM must be installed in a certain order with the highest priority PIM going into location 2, the next priority into position 3, and the next priority into position 1. The Pim Locations are shown in Figure 2. The following shows the PIM types and priorities:

| PIM Type          | Placement Priority |
|-------------------|--------------------|
| CAN               | 1                  |
| ISO-9141          | 2                  |
| J1850 GM Class II | 3                  |
| J1850 Ford SCP    | 4                  |

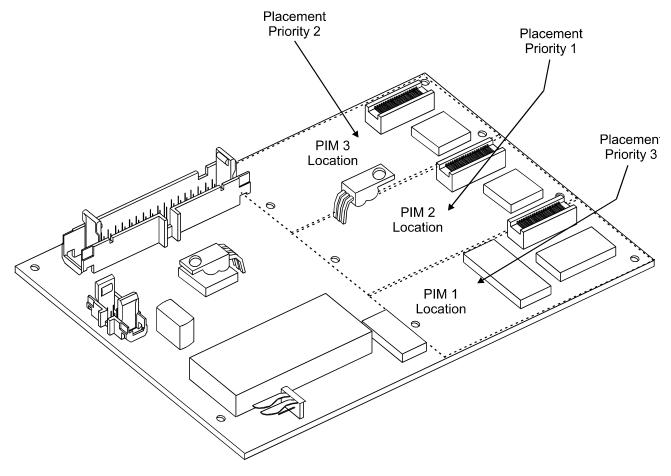

Figure 2. PIM Location and Priority

# **Interface Adapter Connections**

J3-7

J3-8

J3-9

PIM #3 Shield/Common

PIM #3 ( - ) PIM #3 ( + )

Only the J3 connector on the Interface Adapter is used for PIM connections and J2 is used for the standard on-board protocol (i.e., ISO-9141). The pins used on J3 depend on the type of PIM installed. Figure 3 shows the different PIMs and the connections to J3 and J2. Figure 4 and Figure 5 show the connections from J3 to the Test System Interface and the Mass Interconnect, respectively, for Agilent TS-5400 Series IIB Systems. Figure 6 shows the connections from J3 to the Mass Interconnect of older Agilent TS-5430 Systems.

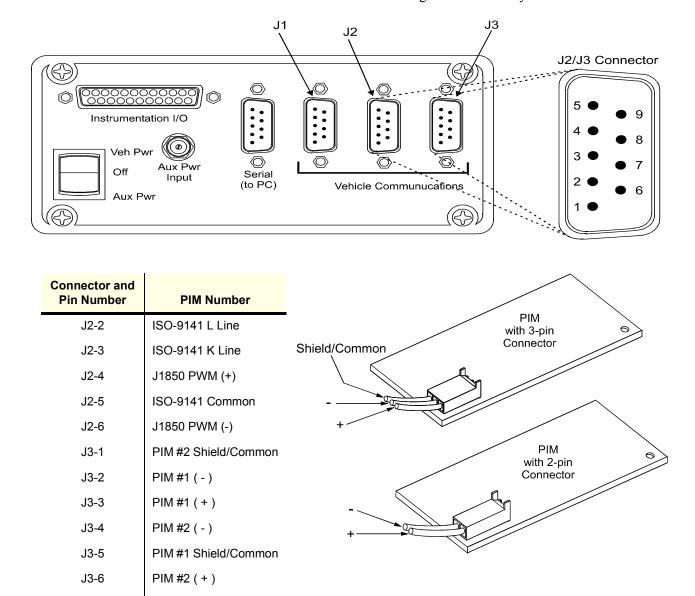

Figure 3. J2/J3 Connections

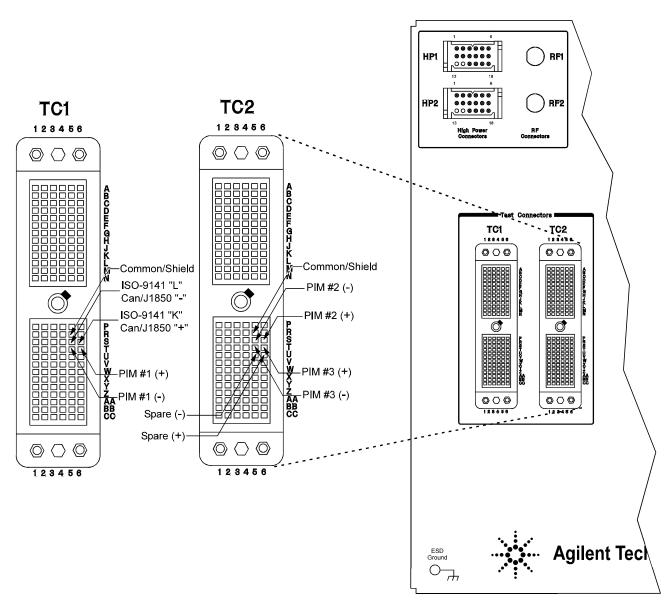

Figure 4. Connection to the Test System Interface (TS-5400 Series II)

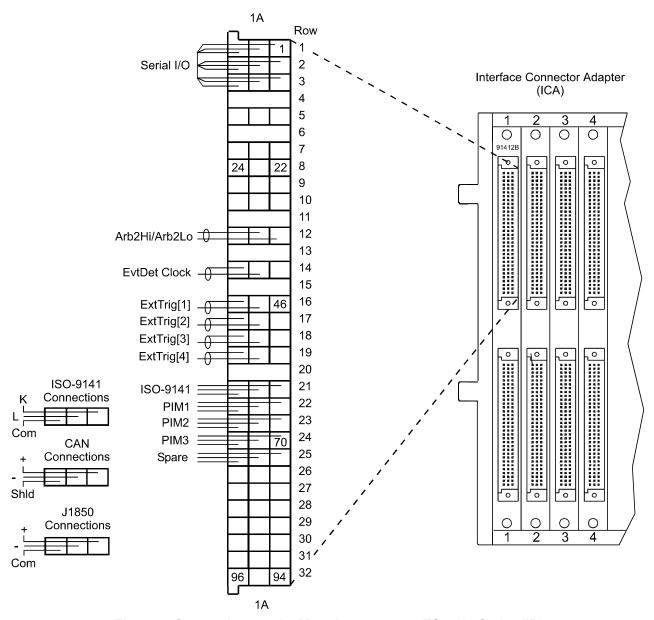

Figure 5. Connections to the Mass Interconnect (TS-5400 Series IIB)

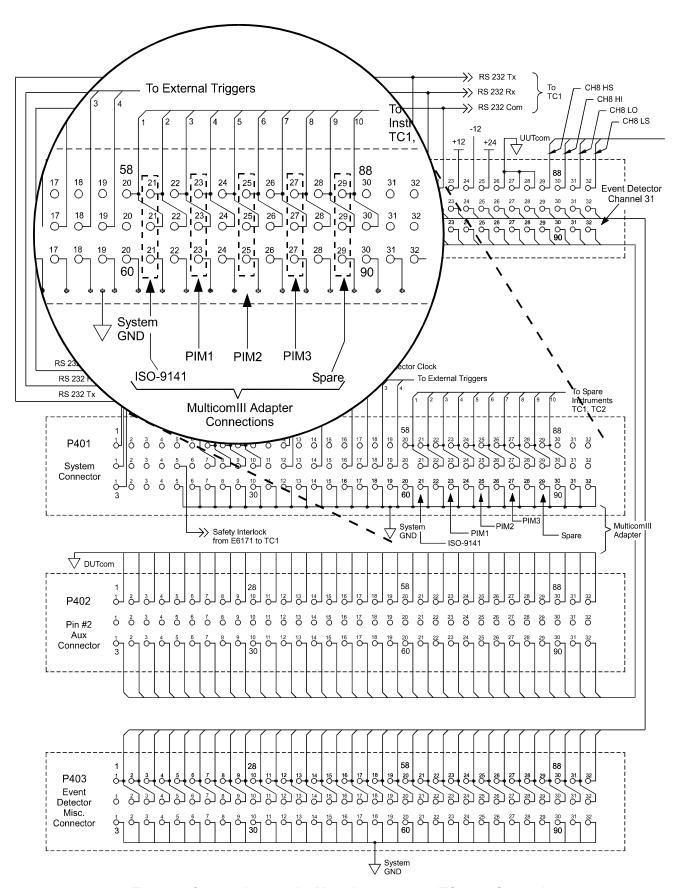

Figure 6. Connections to the Mass Interconnect (TS-5430 System)

# **Installing the Interface Adapter Software**

The necessary software to operate the *EnGenius MultiCom III/s Interface Adapter* is normally installed at the factory. However, if adding the Interface Adapter to an older system that does not have the necessary software, use the new Installation CD-ROM and add the software. The CD-ROM is shipped with the option.

| Note | Use only the software already stored on the computer or from the TS-5400 Install CD-ROM (if upgrading the system with the Automotive Serial Protocol). DO NOT use the software shipped with the <i>EnGenius MultiCom III/s Interface Adapter</i> . |  |
|------|----------------------------------------------------------------------------------------------------|--|
|      |                                                                                                    |  |
| Note | Be sure the software is at revision A211 or above. Lower revision number software does not contain the necessary software to operate the Interface Adapter.                                                                                        |  |

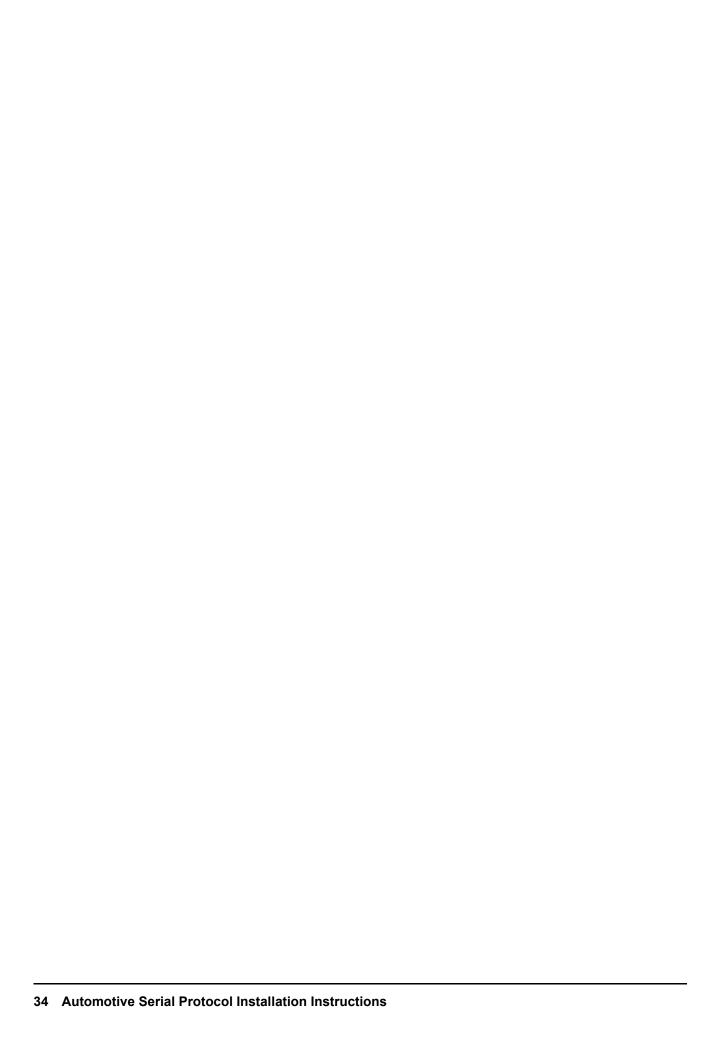